## **COMO GERAR O ARQUIVO DA BALANÇA**

Abra o módulo **ESTOQUE**.

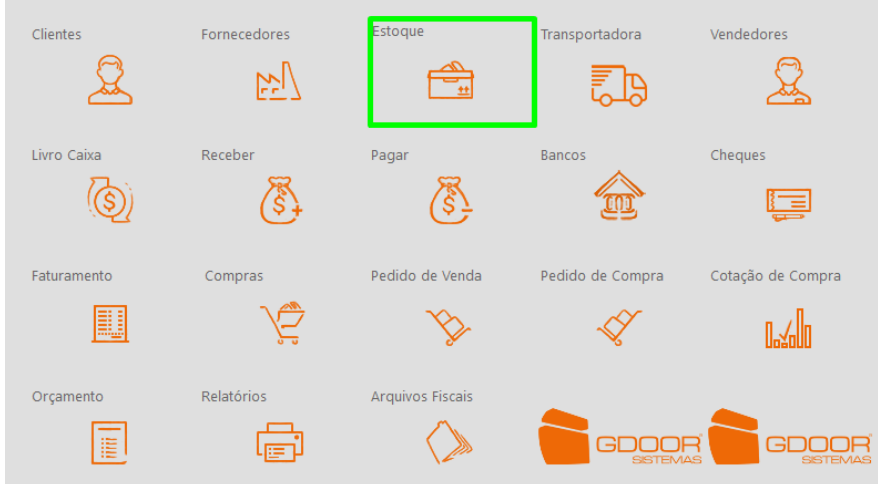

## Clique em **BALANÇAS**.

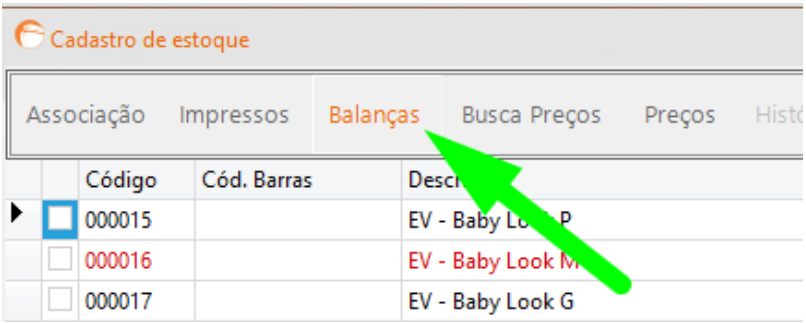

Selecione a marca da balança e onde deseja salvar o arquivo e clique em **GERAR**.

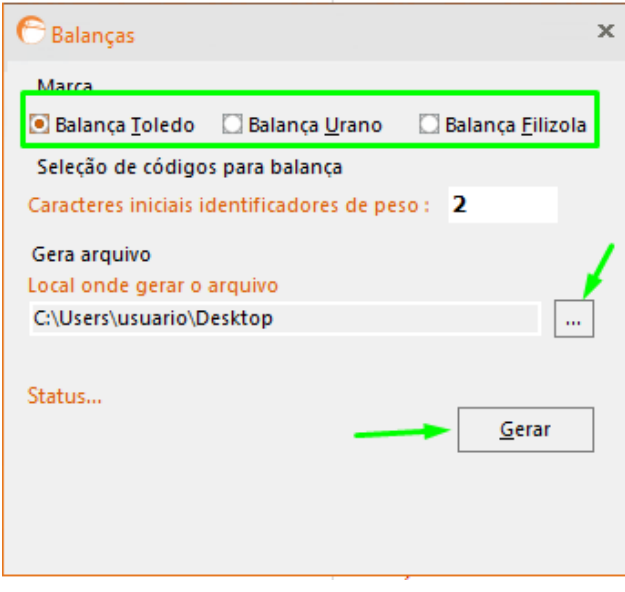

DEPARIS SISTEMAS